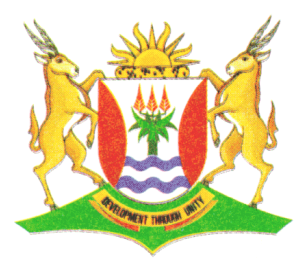

Province of the **EASTERN CAPE EDUCATION** 

## **NASIONALE SENIOR SERTIFIKAAT**

# **GRAAD 12**

# **SEPTEMBER 2013**

# **INLIGTINGSTEGNOLOGIE V1**

**PUNTE: 120**

**TYD: 3 uur**

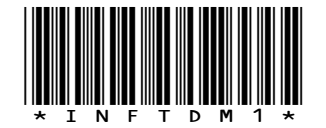

Hierdie vraestel bestaan uit 12 bladsye.

#### **INSTRUKSIES EN INLIGTING**

- 1. Die duur van hierdie eksamen is drie uur. As gevolg van die aard van hierdie eksamen is dit belangrik om kennis te neem dat jy NIE toegelaat sal word om die eksamenlokaal voor die einde van die eksamensessie te verlaat NIE.
- 2. Jy het die onderstaande lys lêers nodig om die vrae te beantwoord. Dit sal op 'n CD aan jou verskaf word OF die toesighouer/onderwyser sal vir jou sê waar om dit op die hardeskyf van die werkstasie wat jy gebruik, te vind OF in watter netwerklêergids ('*network folder'*) dit is.

#### **VRAAG 1**

Vraag1\_u.pas Vraag1\_p.dpr Vraag1\_u.dfm Skool.mdb KindersTb.txt OuersTb.txt

#### **VRAAG 2**

Vraag2\_u.pas Vraag2\_p.dpr Vraag2\_u.dfm Aansoeke.txt

#### **VRAAG 3**

Vraag3\_u.pas Vraag3\_p.dpr Vraag3\_u.dfm Kaartjies.txt

Indien jy die lêers hierbo op 'n CD ontvang het, skryf jou naam en van op die etiket.

- 3. Stoor jou werk met gereelde tussenposes as 'n voorsorgmaatreël teen kragonderbrekings; vervang die 'X' met jou van.
- 4. Lees AL die vrae aandagtig deur. Moenie meer doen as wat die vrae vereis nie.
- 5. Gedurende die eksamen mag jy gebruik maak van die handleidings wat oorspronklik saam met die apparatuur en programmatuur verskaf is. Jy mag ook die HELP-funksies van die programmatuur gebruik. Jy mag NIE enige ander hulpbronmateriaal gebruik NIE.
- 6. Aan die einde van hierdie eksamensessie moet jy die CD met al jou werk daarop gestoor, inlewer OF jy moet seker maak dat al jou werk op die hardeskyf/netwerk gestoor is soos deur die toesighouer/onderwyser aan jou verduidelik is. Maak seker dat al die lêers gelees kan word.
- 7. Jy moet ook drukstukke inhandig van die programmeringskode van al die vrae wat jy gedoen het.
- 8. Al die drukwerk van die programmeringskode sal binne 'n uur nadat die eksamen afgehandel is, plaasvind.

#### **SCENARIO**

'n Speelskool in jou omgewing het jou genader om hulle te help om 'n program te skryf om die alledaagse administrasie te vereenvoudig.

#### **VRAAG 1: DATABASIS EN DELPHI**

Die databasis, **Skool.mdb**, wat inligting oor die bostaande scenario bevat, is in die lêergids **Vraag1** gestoor.

Twee tekslêers **KindersTb.txt** en **OuersTb.txt** word verskaf ingeval jy nie die databasis kan gebruik nie. Gebruik die tekslêers om jou eie databasis genaamd **Skool.mdb** te skep met 'n **KindersTb**-tabel en 'n **OuersTb**-tabel. Verander die datatipes volgens die spesifikasies wat hieronder gegee word.

Die **KindersTb**-tabel bevat inligting van al die kinders wat in die kleuterskool is. Die velde in hierdie tabel is as volg gedefinieer:

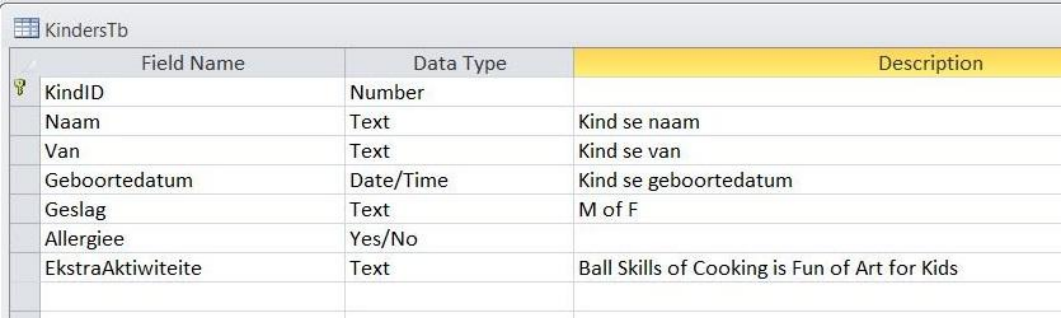

Die onderstaande tabel is 'n voorbeeld van die data in die **KindersTb**-tabel in die **Skool.mdb**-databasis.

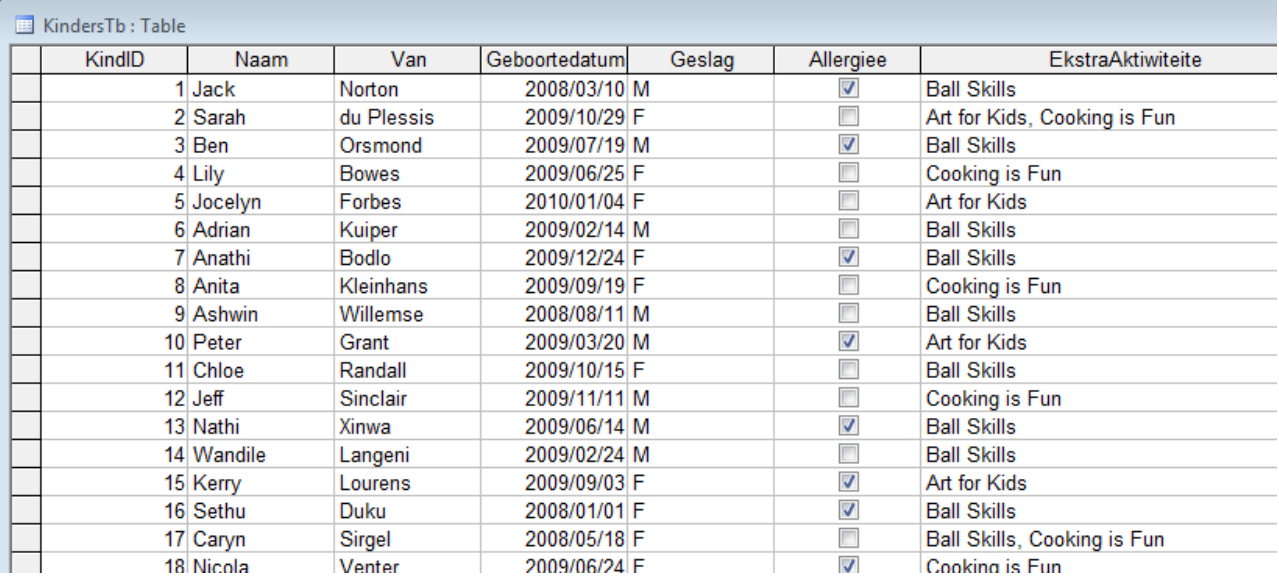

Die **OuersTb**-tabel bevat inligting oor die kinders in die kleuterskool se ouers. Die velde in hierdie tabel is as volg gedefinieer:

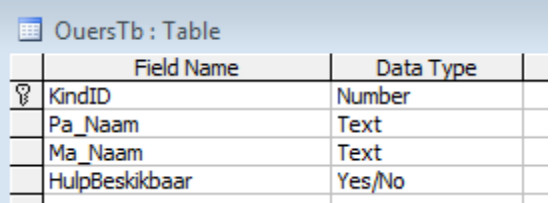

Die onderstaande tabel is 'n voorbeeld van die data in die **Aansoeke**-tabel in die **Skool.mdb**-databasis.

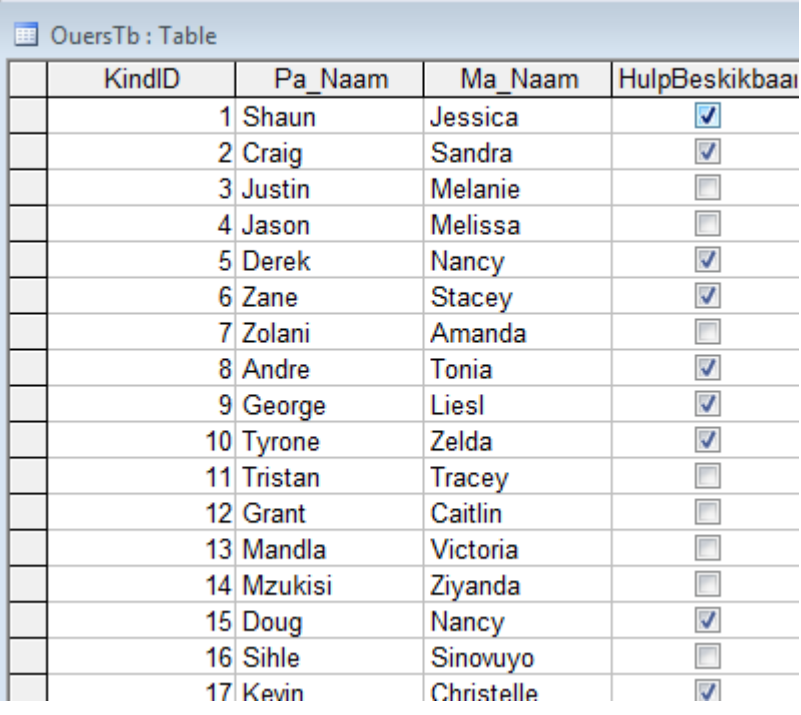

Jy is ook voorsien met 'n onvolledige Delphi-program wat 'n 'unit' **Vraag1\_u** en 'n 'project' genaamd **Vraag1**\_p bevat in die lêer genaamd **Vraag 1**. Maak die onvolledige program oop.

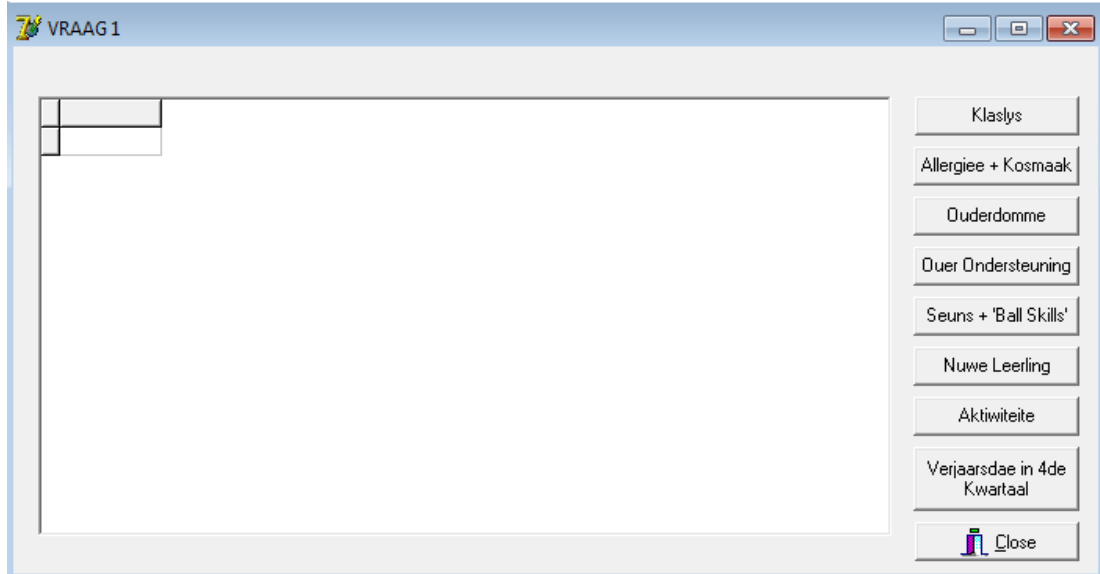

Die program moet in staat wees om met die databasis genoem **Skool.mdb** te verbind. Wanneer jy VRAAG 1.1 doen, en vind dat die verbinding nie plaasvind nie, gebruik die volgende stappe om verbinding met die databasis te laat plaasvind:

- Kliek op die *ADOQuery*-komponent genoem **qryaansoeke**.
- Kliek op die '*Ellipse*'-knoppie (drie kolletjies) regs van die '*Connection* String' eienskap in die '*Object Inspector'*.
- Kliek op die '*Build'*-knoppie wat jou na die '*Data Link Properties'* dialoogblokkie neem.
- Kies '*Microsoft Jet* 4.0 OLE DB *Provider'* en kliek op '*Next'*.
- Die eerste opsie op die '*Connection tab sheet'* laat jou toe om die **Skool.mdb**lêer te vind.
- Verwyder die gebruikersnaam Admin.
- Kliek op die '*Test Connection*'-knoppie.
- Kliek OK op elkeen van die oop dialoogvensters.

NOTA: As jy glad nie konnektiwiteit met die databasis kan bewerkstellig wanneer jy die program uitvoer nie, moet jy nogtans die SQL-kode doen en dit inhandig om nagesien te word.

#### **Punte sal toegeken word vir die kode wat die SQL-stellings in die Vraag1\_u eenheid bevat, asook kode wat gebruik maak van 'n '***Inputbox***' soos deur die vraag vereis.**

1.1 Voltooi die kode in die **KLASLYS**-knoppie deur 'n SQL-stelling te formuleer wat al die besonderhede van die kinders in die klas in alfabetiese volgorde volgens hul name sal vertoon om 'n klaslys te skep.

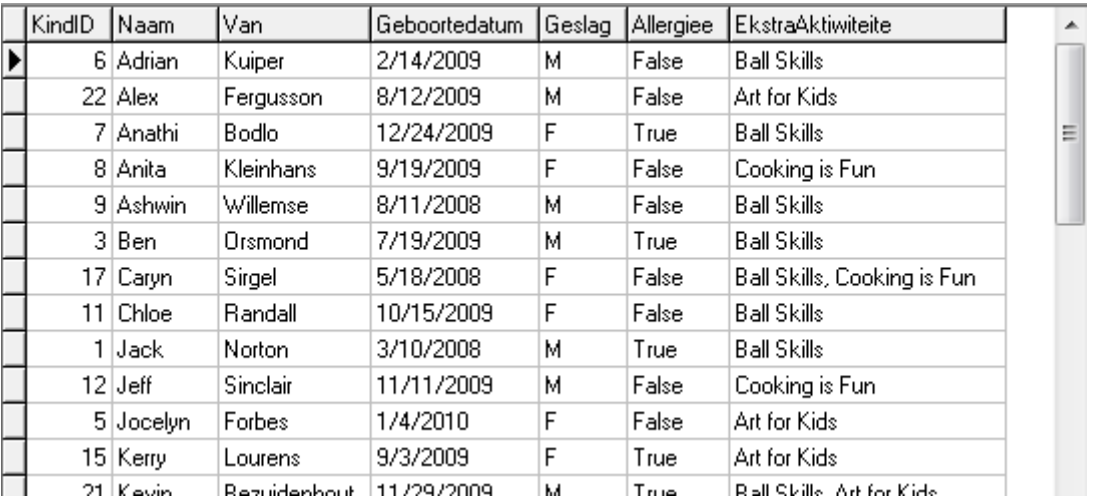

Voorbeeld van afvoer vir die eerste paar rekords:

(3)

1.2 Voltooi die kode vir die **ALLERGIEË + KOSMAAK** knoppie deur 'n SQLstelling te formuleer om die naam van die kinders te vertoon wat 'n allergie het en wat die '*Cooking is Fun*'-aktiwiteit doen?

Voorbeeld van afvoer:

$$
\fbox{haam} \over \fbox{Nicola}
$$

1.3 Voltooi die kode vir die **OUDERDOMME**-knoppie deur 'n SQL-stelling te formuleer wat die leerders se ouderdomme sal vertoon. Ouderdom is 'n berekende-veld wat die kind se huidige ouderdom uitwerk en vertoon.

Voorbeeld van afvoer vir die eerste paar rekords:

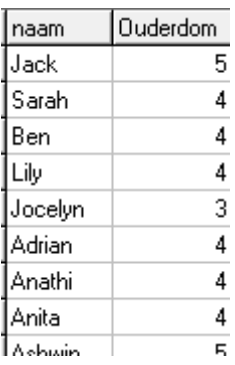

1.4 Voltooi die kode vir die **OUER ONDERSTEUNING**-knoppie deur 'n SQLstelling te formuleer wat die kind se naam asook beide ouers se name vertoon van al die ouers wat beskikbaar is om te help.

Voorbeeld van afvoer vir die eerste paar rekords:

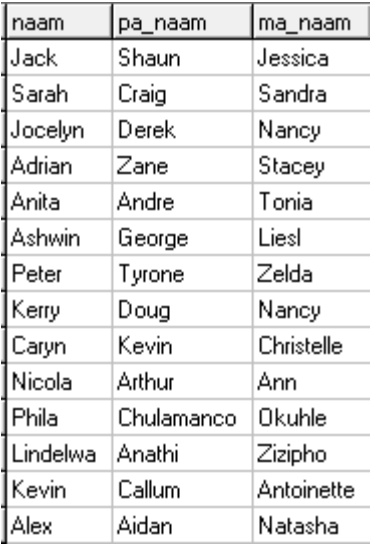

(4)

(4)

1.5 Voltooi die kode in die **SEUNS + '***BALLS SKILLS***'**-knoppie deur 'n SQLstelling te formuleer om te bereken hoeveel seuns '*Ball Skills*' doen. 'n Geskikte opskrif moet voorsien word.

Voorbeeld van afvoer:

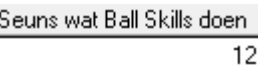

1.6 Daar is 'n nuwe meisie in die klas. Voltooi die kode in die **NUWE LEERLING**-knoppie deur 'n SQL-stelling te formuleer om die nuwe leerling se besonderhede by die **KindersTb**-tabel te voeg. Vertoon die tabel wanneer al die inligting toegevoeg is.

KindID: 23 Naam: Rebekka Van: White Geboortedatum: 2009/04/02 Geslag: F Allergieë: No EkstraAktiwiteite: Cooking is Fun (4)

1.7 Voltooi die kode in die **AKTIWITEITE?**-knoppie deur 'n SQL-stelling te formuleer wat die naam en van van die kinders sal vertoon wat aan 'n sekere aktiwiteit deelneem. Die aktiwiteit moet deur middel van 'n InputBox ingesleutel word.

Voorbeeld van afvoer indien *Art for Kids* ingesleutel is:

naam lvan. du Plessis Sarah Forbes Jocelyn Peter Grant Kerry Lourens Phila Niozela Kevin Bezuidenhout Alex Fergusson

1.8 Voltooi die kode in die **VERJAARSDAE IN 4DE KWARTAAL**-knoppie deur 'n SQL-stelling te formuleer wat die Naam, Van en Geboortedatum-velde van al die kinders wie se verjaarsdae in die laaste kwartaal is (Oktober, November of Desember) sal vertoon.

Voorbeeld van afvoer:

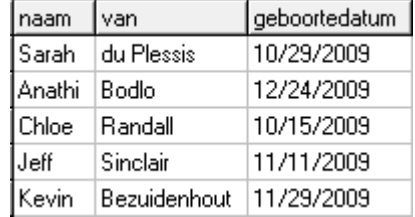

- Tik jou naam en van in as kommentaar in die eerste reël van die lêer met die naam **Vraag1\_uX.pas** wat die SQL-stellings bevat.
- Stoor die eenheid ('unit') **Vraag1\_uX** en die projek **Vraag1\_pX** (File|Save All).
- 'n Drukstuk van die kode van die **Vraag1\_uX.pas**-lêer sal vereis word. **[33]**

(2)

(4)

(5)

#### **VRAAG 2: DELPHI PROGRAMMERING**

Die doel van hierdie vraag is om objek-georiënteerde programmeringsvaardighede te toets. Daar word van jou verwag om 'n oplossing te gee wat al die klasse wat in die instruksies gespesifiseer is, insluit. Geen punte sal toegeken word aan enige alternatiewe oplossing soos 'n program wat nie 'n voorwerp skep nie.

Jy is voorsien van 'n tekslêer genaamd **Aansoeke.txt**, wat inligting bevat oor kinders wat by 'n kleuterskool aansoek doen.

Die inhoud van die tekslêer is as volg:

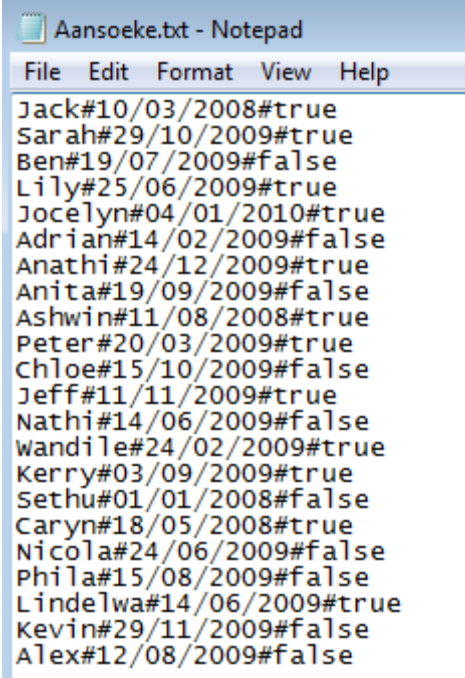

Die naam van die kind is eerste gegee, die geboortedatum gevolg deur of die deposito betaal is of nie.

- 2.1 Skep 'n objek-klas (ander eenheid) genoem **Aansoeke\_uX** en stoor hierdie eenheid as **Aansoeke\_uX** in die **Vraag2\_X**-lêer (X verteenwoordig jou van). Skryf die volgende kode as deel van hierdie klas:
	- 2.1.1 Definieer 'n klas genoem **TSkool**. Skep privaatvelde met geskikte name asook datatipes om die volgende data te bewaar:
		- fnaam fdob fdeposito faanvaar fouderdom

Maak seker dat die gepaste datatipes vir die velde gebruik word. (3)

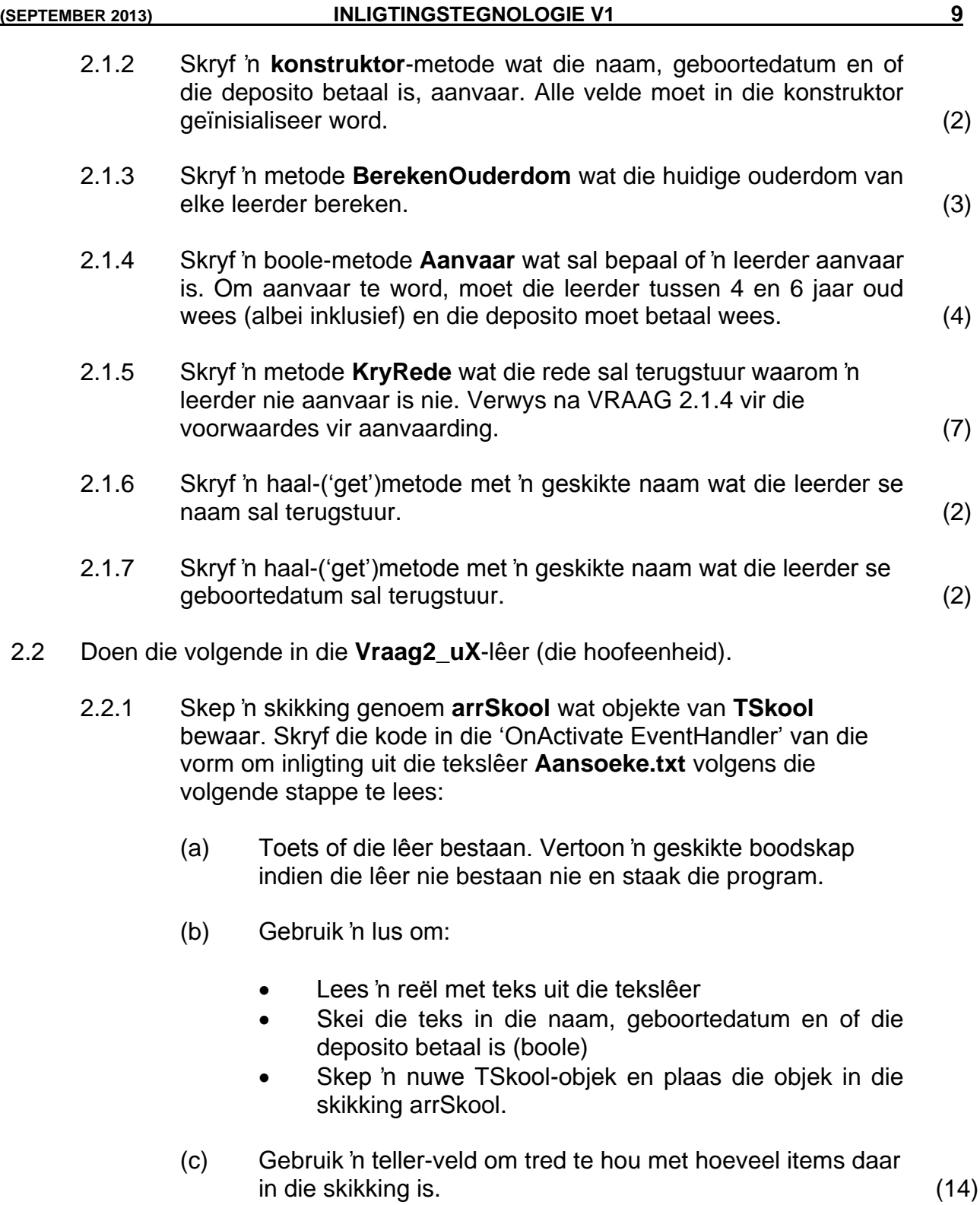

#### 2.2.2 **VERTOON ALLE AANSOEKERS:** Vertoon die name van al die leerders wat aansoek doen vir kleuterskool.

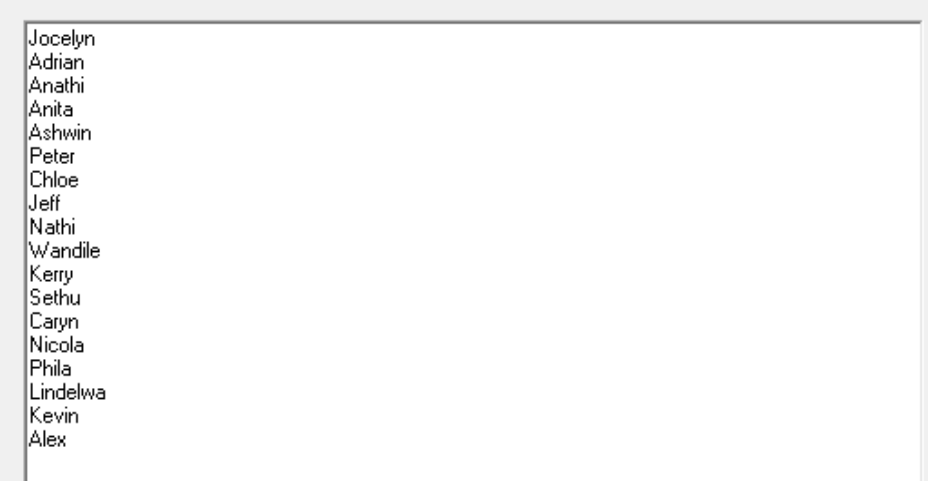

2.2.3 **KANDIDATE WAT TOELATING TOEGEKEN IS:** Vertoon die leerders se name wie aanvaar is. Vertoon ook hoeveel leerders aanvaar is.

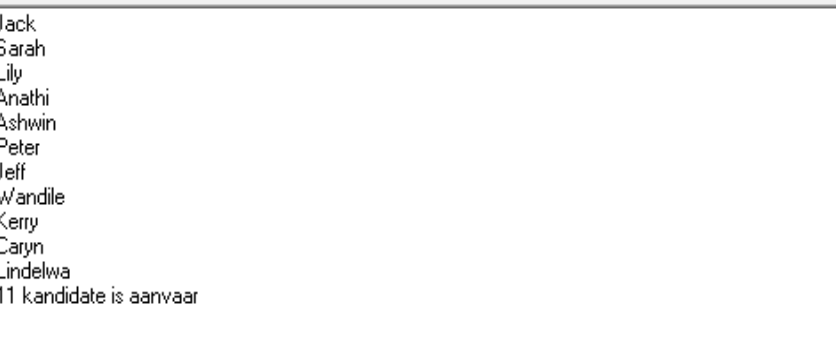

2.2.4 **REDES VIR GEEN TOELATING:** Indien die leerder nie aanvaar is nie, moet die leerder se naam asook 'n rede waarom die leerder nie aanvaar is, verskaf word. Redes kan een van die volgendes wees: Verkeerde Ouderdom; Deposito is nie betaal nie.

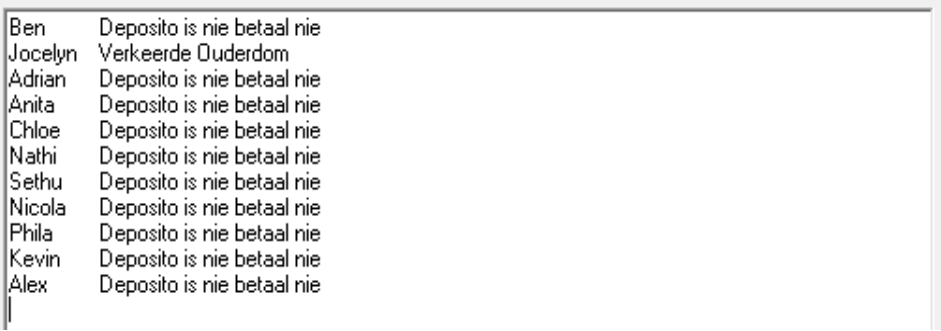

- Tik jou naam en van in as kommentaar in die eerste reël van die lêer met die naam **Vraag2\_uX.pas** asook **Aansoeke\_uX.pas**.
- Stoor die eenhede ('unit') **Vraag2\_uX, Aansoeke\_uX** en die projek **Vraag2\_pX** (File|Save All).
- 'n Drukstuk van die kode van die **Vraag2\_uX.pas** en **Aansoeke\_uX.pas**lêer sal vereis word. **[50]**

(2)

(6)

(5)

#### **VRAAG 3: DELPHI PROGRAMMERING**

Die skool beplan 'n geleentheid om fondse in te samel vir nuwe toerusting asook om van die fondse aan 'n minderbevoorregte skool te skenk. Kaartjies word deur die ouers verkoop en daar sal ook 'lucky draws' wees.

Die name van die kinders is as 'n '*constant'*-skikking **arrname** gestoor. Daar is 23 kinders in die klas. Kode word gegee om die name van die kinders in die *StringGrid*-komponent te stoor.

NOTA: Uitvoer sal verskil van die voorbeeld weens ewekansige getalle wat gebruik word.

#### 3.1 **KRY INLIGTING:**

Skryf kode om die kaartjienommers wat deur die kinders verkoop is, te kry. Die inligting is in die tekslêer, **kaartjies.txt**, gestoor. Stoor al die inligting in 'n twee-dimensionele skikking genoem **ar2kaartjies**. (9)

#### 3.2 **VERTOON:**

Vertoon al die kaartjienommers wat elke kind verkoop het in 'n *StringGrid*.

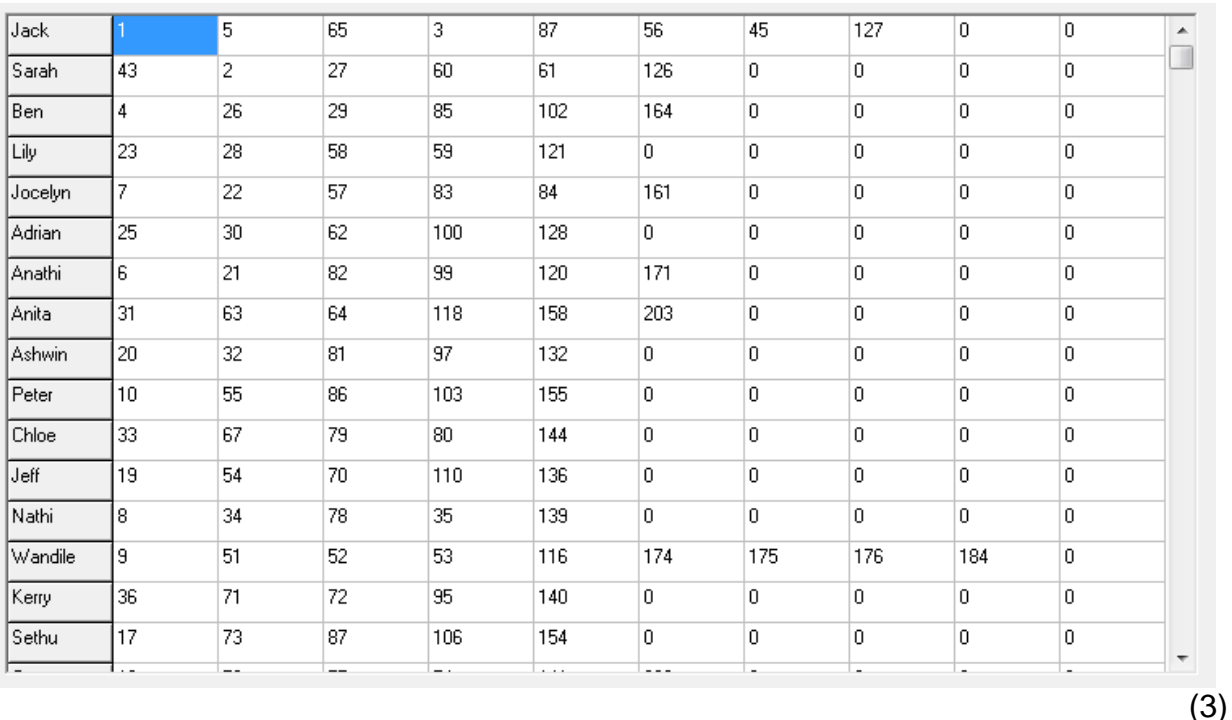

#### 3.3 **KAARTJIES VERKOOP?**

Skryf kode om te bereken hoeveel kaartjies verkoop is. Vertoon die uitvoer deur gebruik te maak van 'n *ShowMessage*-komponent.

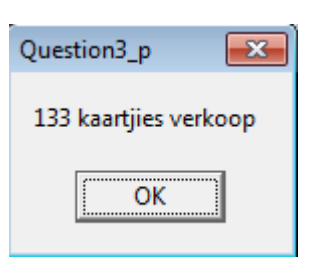

### 3.4 **LUCKY DRAWS**

Gebruik die totaal wat in VRAAG 3.3 bereken is; genereer 10 ewekansige getalle (tussen 1 en 230) om die 10 pryse toe te ken. As die ewekansige getal wat gekies is nie 'n kaartjie is wat verkoop is nie, dan moet 'n nuwe ewekansige getal gegenereer word.

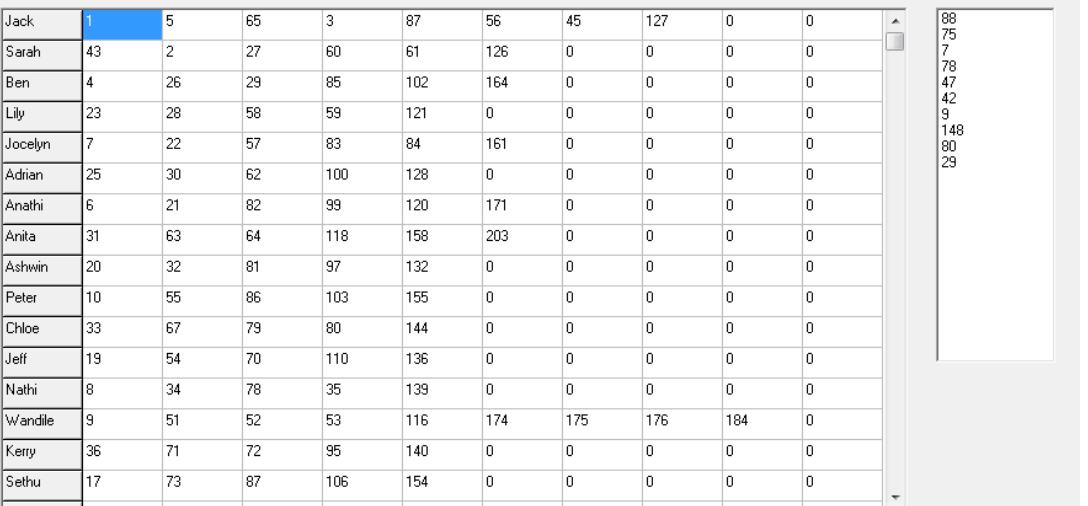

### 3.5 **MEESTE VERKOOP**

Bereken wie die meeste kaartjies verkoop het en vertoon die kind se naam deur gebruik te maak van 'n *ShowMessage*-komponent.

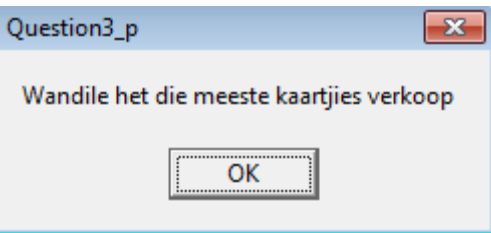

### 3.6 **GELD INGESAMEL?**

Bereken en vertoon, deur gebruik te maak van *ShowMessage*-komponente:

- die bedrag geld wat ingesamel is as elke kaartjie R25 kos.
- 40% van die totale bedrag aan 'n minderbevoorregte skool geskenk word. Vertoon die bedrag wat geskenk is.

Albei bedrae moet na twee desimale getalle afgerond word.

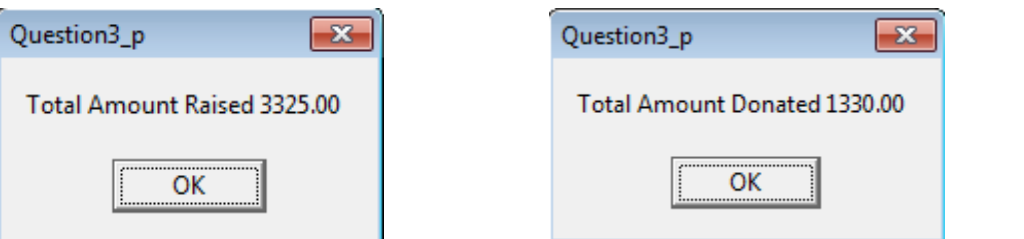

- (5)
- Tik jou naam en van in as kommentaar in die eerste reël van die lêer met die naam **Vraag3\_uX.pas.**
- Stoor die eenheid ('unit') **Vraag3\_uX** en die projek **Vraag3\_pX** (File|Save All).
- 'n Drukstuk van die kode van die **Vraag3\_uX.pas**-lêer sal vereis word. **[37]**

**TOTAAL: 120**

(9)

(6)